## IBM SPSS Data Access Pack 설치 지침(Linux용)

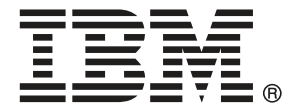

Note: Before using this information and the product it supports, read the general information under 고지 [7](#page-10-0)페이지.

Adobe 제품 스크린샷은 Adobe Systems Incorporated의 허락에 따라 재인쇄됨. Microsoft 제품 스크린샷은 Microsoft Corporation의 허락에 따라 재인쇄됨.

Licensed Materials - Property of IBM

#### © Copyright IBM Corporation 1999, 2011.

US Government Users Restricted Rights - Use, duplication or disclosure restricted by GSA ADP Schedule Contract with IBM Corp.

# 내용

## 1 개요 [1](#page-4-0) 소개. . . . . . . . . . . . . . . . . . . . . . . . . . . . . . . . . . . . . . . . . . . . . [1](#page-4-0) 데이터 액세스 기술 배포 . . . . . . . . . . . . . . . . . . . . . . . . . . . . . . . . . [1](#page-4-0) ODBC 데이터 소스 . . . . . . . . . . . . . . . . . . . . . . . . . . . . . . . . . . [3](#page-6-0) 2 Connect ODBC 설치 지침 [4](#page-7-0) Connect JDBC 실행에 필요한 사항 . . . . . . . . . . . . . . . . . . . . . . . . . . . [4](#page-7-0) Connect ODBC 설치 단계 . . . . . . . . . . . . . . . . . . . . . . . . . . . . . . . . [4](#page-7-0) 데이터베이스를 Connect ODBC와 연결하기 . ..................... [5](#page-8-0) 최종 사용자가 알아야 할 사항 . . . . . . . . . . . . . . . . . . . . . . . . . . . . [6](#page-9-0)

## 부록

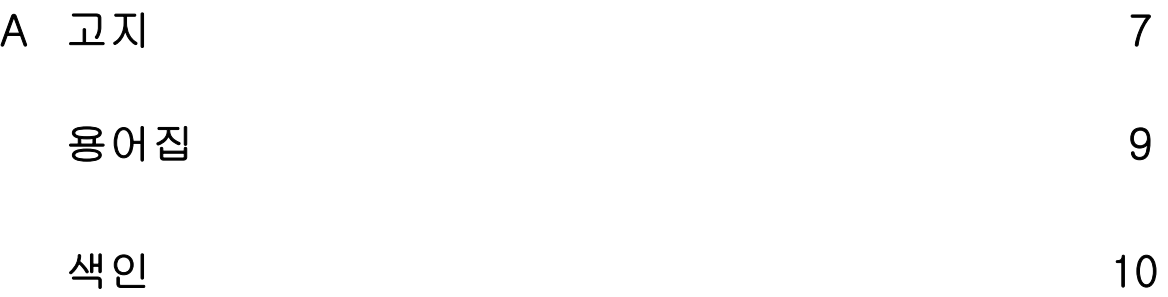

## <span id="page-4-0"></span>개요

### 소개

IBM SPSS 제품은 다양한 유형의 파일과 데이터베이스의 데이터에 액세스하는 일련의 기술과 함께 배포됩니다. 이 설명서는 주로 네트워크에 접속된 컴퓨터 환경에서 사용할 IBM SPSS 제품을 설치하거나 원격 서버에서 최종 사용자가 데이터베이스에 액세스할 수 있는 권한을 제공하는 시스템 관리자에게 유용합니다.

장

1

IBM® SPSS® Data Access Pack은(는) ODBC를 사용하여 관계 데이터베이스에서 플랫 파일 데이터에 이르기까지 모든 주요 데이터 저장에 안정적인 연결을 제공하는 종합적인 개별 데이터베이스 지정 드라이버 집합을 제공하는 ODBC용 DataDirect Connect 및 ConnectXE를 배포합니다.

참고: 이러한 데이터 액세스 기술은 "폐쇄적"이기 때문에 IBM SPSS 제품만 함께 사 용할 수 있습니다. 다른 응용 프로그램으로 데이터베이스에 액세스하려면 보다 일 반적인 솔루션이 필요할 수 있습니다.

## 데이터 액세스 기술 배포

Connect ODBC. 관리자 또는 최종 사용자는 관련 Connect ODBC 드라이버를 설치할 수 있습니다. (Connect ODBC에는 서버 구성 요소가 없습니다.) 드라이버는 데이터에 액 세스 중인 컴퓨터에 설치해야 하며, 컴퓨터는 IBM SPSS 서버 제품이 실행 중인 컴퓨터, 최종 사용자의 데스크탑 컴퓨터 또는 둘 모두 가능합니다.

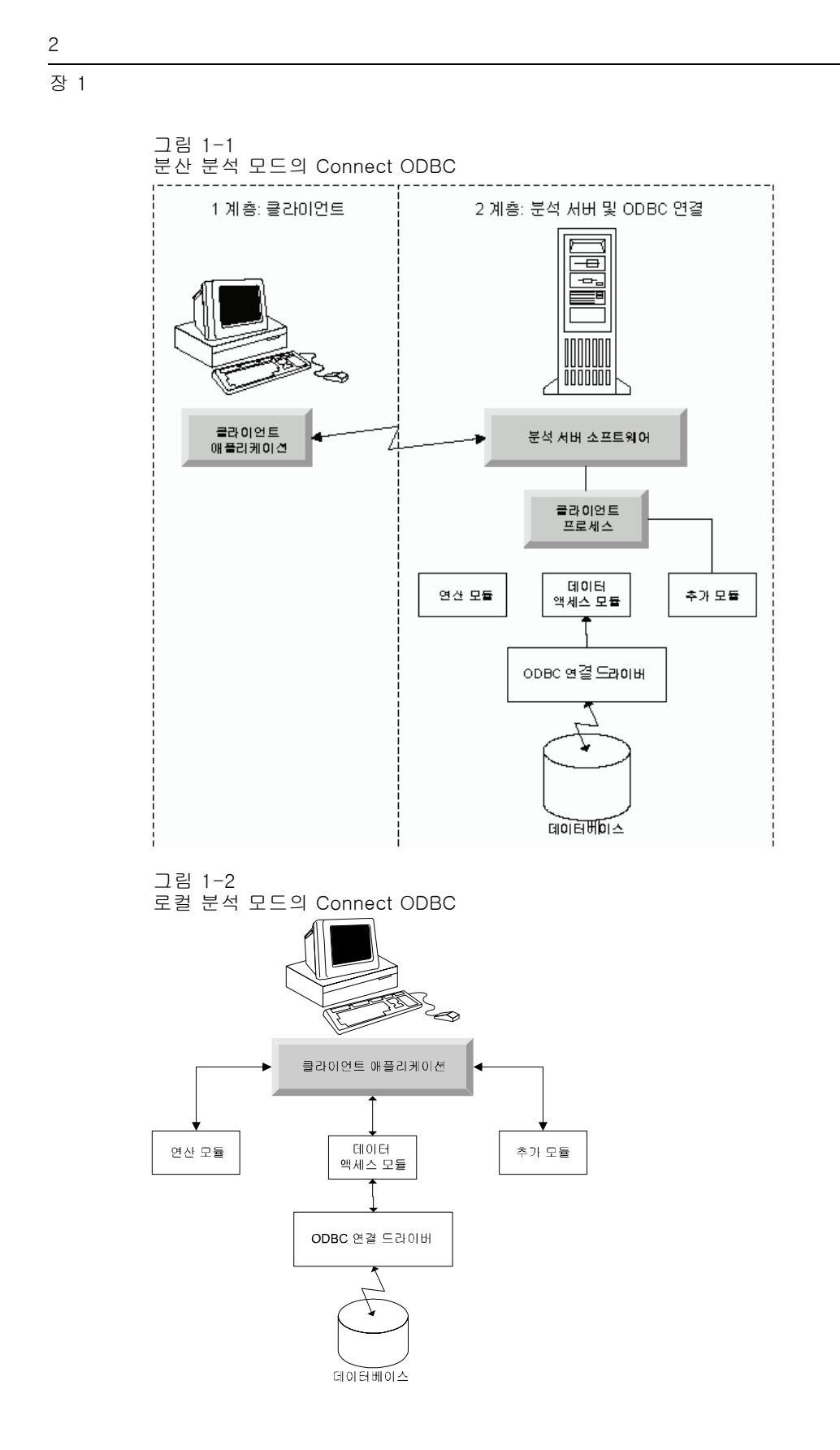

#### <span id="page-6-0"></span>ODBC 데이터 소스

Connect ODBC를 설치할 때 ODBC 드라이버를 하나 이상 설치하십시오. 설치한 드라 이버를 사용하기 전에 이 드라이버용 ODBC 데이터 소스를 작성하고 구성해야 합니다. ODBC 데이터 소스는 정보의 두 가지 중요한 요소인 데이터에 액세스하는 데 사 용되는 ODBC 드라이버 및 액세스할 데이터베이스의 위치로 구성됩니다. 데이터베 이스는 네트워크가 연결된 모든 컴퓨터에 있을 수 있습니다. ODBC 드라이버와 데 이터 소스는 테이터에 액세스하고 데이터를 처리하는 컴퓨터에 있어야 합니다. 사 용 중인 IBM SPSS 응용 프로그램의 유형에 따라 최종 사용자의 데스크탑 컴퓨터 또 는 원격 서버가 될 수 있습니다.

#### 데스크탑 제품용 ODBC 데이터 소스의 위치

사용 중인 IBM SPSS 제품이 전형적인 데스크탑 응용 프로그램으로, 최종 사용자의 데 스크탑 컴퓨터에서 모든 데이터 액세스 및 처리가 이루어지는 경우 ODBC 데이터 소스 를 최종 사용자의 데스크탑 컴퓨터에 설치하고 구성해야 합니다.

#### 분산 아키텍처 제품용 ODBC 데이터 소스의 위치

IBM SPSS 제품에서 분산 아키텍처를 사용하는 경우 ODBC 데이터 소스의 올바른 위치 는 제품 실행 방식에 따라 다릅니다. IBM SPSS 분산 아키텍처 제품을 구성하여 원격 서버(분산 분석 모드) 또는 최종 사용자의 데스크탑 컴퓨터(로컬 분석 모드)에서 데이 터를 액세스하고 처리할 수 있습니다.

- 분산 분석 모드에서의 작업. ODBC 데이터 소스를 워격 서버에 설치하고 구성해야 합니다. 이 데이터 소스는 관리자가 서버에 설치한 ODBC 드라이버(Connect ODBC)를 사용하여 만들어집니다.
- 로컬 분석 모드에서의 작업. ODBC 데이터 소스를 최종 사용자의 데스크탑 컴퓨터에 설치하고 구성해야 합니다. 이 데이터 소스는 데스크탑 컴퓨터에 설치된 ODBC 드라 이버를 사용하여 최종 사용자가 생성하거나 관리자가 생성한 소스에서 가져옵니다.
- 두 모드에서의 작업. 최종 사용자가 두 모드에 있는 데이터베이스의 데이터에 액 세스할 경우 ODBC 데이터 소스는 원격 서버와 데스크탑 컴퓨터 모두에 설치 하고 구성해야 합니다.

장 2

## <span id="page-7-0"></span>Connect ODBC 설치 지침

이 장에서는 사이트에 Connect ODBC를 설치하고 데이터베이스에 연결는 데 필요 한 자세한 내용을 제공합니다.

### Connect JDBC 실행에 필요한 사항

컴퓨터가 드라이버 설치에 필요한 소프트웨어 요구 사항에 부합하는지 확인하십시오.

- 응용프로그램에 32비트 시스템 라이브러리가 내장되어 있는 경우에는 32비트 드라 이버를 사용해야 합니다. 응용프로그램에 64비트 시스템 라이브러리가 내장되어 있는 경우에는 64비트 드라이버를 사용해야 합니다.
- ODBC용 DataDirect Connect 또는 Connect XE를 사용ㅎ라 때 연결 중인 데이터베 이스는 32비트 또는 64비트를 사용할 수 있습니다.

특정 드라이브에 대한 추가 소프트웨어가 필요한지 여부를 결정하려면 DataDirect 홈 페이지를 참조하십시오. <http://www.datadirect.com/index.ssp>.

### Connect ODBC 설치 단계

Connect ODBC는 여러 드라이버로 구성되어 있으며 데이터 소스를 생성할 컴퓨터 에 설치해야 합니다. 설치 위치는 설치하는 IBM SPSS 제품 유형과 사용 방법에 따 라 다릅니다. 자세한 내용은 [1](#page-4-0)페이지의 1장 [데이터 액세스 기술 배포](#page-4-0) 을(를) 참조 하십시오.IBM® SPSS® Data Access Pack을(를) 다른 IBM SPSS 제품과 같은 디 렉토리에 설치하지 마십시오.

지원되는 모든 운영 체제의 드라이버는 IBM SPSS 제품과 함께 제공된 eAssembly에서 얻을 수 있습니다. 별도의 DVD/CD에서 얻을 수도 있습니다.

참고: Connect ODBC 드라이버를 설치하려면 루트로 실행해야 합니다.

#### Driver 설치

▶ 다음 명령을 실행하여 설치 프로그램을 실행합니다.

./<installer\_name>

여기서 <installer\_name>은 .bin 파일 설치 프로그램입니다.

- E 화면에 나타나는 지시를 따릅니다. 대상 위치를 알아두십시오. 설치 프로그램이 끝난 후 이 위치로 이동해야 합니다.
- E 설치 프로그램이 끝나면 설치할 때 지정한 대상 위치로 이동합니다.
- ▶ IBM SPSS Data Access Pack에 대한 파일 압축을 푸십시오. 예: uncompress odbc32v61\_linux.tar.gz.

© Copyright IBM Corporation 1999, 2011. 4

<span id="page-8-0"></span>▶ TAR 파일을 추출하십시오. tar -xvf sol.tar은 ODBC 실행에 필요한 모든 파일을 추 출합니다.

중요:TAR 파일은 현재 시스템에서 IBM SPSS Data Access Pack를 사용하려는 모든 사용자가 액세스할 수 있는 위치에 추출해야 합니다.

- ▶ ODBC 환경을 구성하십시오. 추출할 파일의 디렉토리에서 ./setodbcpath.sh를 실행하 십시오. ./setodbcpath.sh는 ODBC 홈 디렉토리를 현재 디렉토리에 설정합니다.
- ▶ IBM SPSS 응용 프로그램을 시작하는 스크립트에서 /<Connect ODBC install dir>/odbc.sh를 실행할 명령을 추가하십시오.

참고: IBM® SPSS® Statistics 사용자의 경우, SPSS Statistics이(가) 설치 된 디렉토리 아래의 bin 디렉토리에 있는 statsenv.sh를 편집하고 해당 줄을 MERANT\_ENVIRONMENT\_SCRIPT로 변경하여 Connect ODBC가 설치되어 있는 디렉토리 를 가리키도록 합니다.

#### DataDirect 제품 설명서

DataDirect의 Connect ODBC용 제품 설명서는 파일을 추출한 디렉토리에 있습니다.

참고: 설명서는 다음의 DataDirect 홈 페이지에서도 액세스할 수 있습니다. [http://www.datadirect.com/index.ssp.](http://www.datadirect.com/index.ssp)

#### 설치 업데이트

IBM SPSS Data Access Pack의 새 드라이버 버전이나 클라이언트를 설치할 때 기존 드라이브를 제거하지 않습니다. 대신 새로 설치한 소프트웨어를 사용할 수 있게 됩니 다. 새로 설치한 소프트웨어는 수동으로 구성해야 하며 기존 드라이버 구성은 전송되지 않습니다. 기존 드라이버가 제대로 작동하고 문제를 일으키지 않으면 새 버전으로 업그 레이드하지 않는 것이 좋습니다. 이전에 지원되지 않았던 데이터베이스 지원이 필요하 거나 성능 개선이 필요할 경우에만 업데이트하십시오.

### 데이터베이스를 Connect ODBC와 연결하기

Connect ODBC는 ODBC 드라이버 군으로 이 프로그램을 설치하면 드라이버가 설치됩 니다. 설치한 드라이버를 사용하기 전에 이 드라이버용 ODBC 데이터 소스를 작성 하고 구성해야 합니다. ODBC 데이터 소스는 데이터에 액세스할 컴퓨터에서 생성해 야 합니다. ODBC 데이터 소스를 만들 위치에 대한 자세한 내용은 데이터 액세스 기 술 배포의 [1](#page-4-0)페이지을(를) 참조하십시오. 사용 가능한 Connect ODBC 드라이버는 ODBC 관리자에 표시될 때 IBM SPSS OEM으로 표시됩니다. ODBC 데이터 소스 구성 에 대한 자세한 내용은 ODBC용 DataDirect Connect Series 사용자 설명서(IBM® SPSS® Data Access Pack와 함께 설치되는 DataDirect 문서)의 UNIX/Linux에서 제 품 구성 단원을 참조하십시오.

중요: 서버 제품에 사용할 데이터 소스를 생성할 경우에는 사용자 데이터 소스가 아니 라 시스템 데이터 소스를 생성해야 합니다.

시스템 관리자가 있는 경우에는 Connect ODBC 구성에 대한 자세한 내용을 문의 하십시오.

<span id="page-9-0"></span>장 2

### 최종 사용자가 알아야 할 사항

IBM SPSS 서버 제품 및 분배형 분석 모드, 최종 사용자가 알아야 할 사항:

■ 서버 제품과 함께 사용하는 원격 컴퓨터에 구성된 Connect ODBC 데이터 소스 의 이름 및 설명.

## <span id="page-10-0"></span>고지

이 정보는 전 세계에 제공된 제품 및 서비스를 위해 개발되었습니다.

IBM은 이 문서에 언급된 제품, 서비스 또는 특징을 다른 국가에 제공하지 않을 수 있습 니다. 현재 귀하의 지역에 제공되는 제품 및 서비스에 대한 정보는 해당 지역의 IBM 담당자에게 문의하십시오. IBM 제품, 프로그램 또는 서비스의 어떠한 참조도 해당 IBM 제품, 프로그램 또는 서비스만 사용될 수 있음을 명시하거나 암시하지 않습니다. IBM 지적 재산권을 위반하지 않는 기능에 해당하는 제품, 프로그램 또는 서비스만 대 신 사용할 수 있습니다. 그러나 타사의 제품, 프로그램 또는 서비스의 작업을 평가하 고 확인하는 것은 사용자의 책임입니다.

IBM에게 이 문서에 설명된 주제를 다루는 특허 응용 프로그램 또는 특허 출원 중인 응 용 프로그램이 있을 수 있습니다. 이 문서의 제공은 이러한 특허에 어떠한 사용권도 부 여하지 않습니다. 사용권 문의는 서면 작성하여 다음 주소로 보낼 수 있습니다.

IBM Director of Licensing, IBM Corporation, North Castle Drive, Armonk, NY 10504-1785, U.S.A.

더블바이트 문자 집합(DBCS) 정보와 관련한 사용권 질문은 사용자 국가의 IBM 지적 재산 부서에 문의하거나 다음 주소로 서면 질문을 보내십시오.

Intellectual Property Licensing, Legal and Intellectual Property Law, IBM Japan Ltd., 1623-14, Shimotsuruma, Yamato-shi, Kanagawa 242-8502 Japan.

다음 단락은 영국 또는 이러한 조항이 지역법과 부합하지 않는 기타 국가에 적용되지 않 습니다. INTERNATIONAL BUSINESS MACHINES는 이 출판물을 비침해, 상업성 또는 특정 목적에 대한 적합성의 암시적 보증을 포함하나 이에 국한되지 않는 어떠 한 종류의 명시적 또는 암시적 보증 없이 "있는 그대로" 제공합니다. 일부 주에서는 특정 행위에는 명시적 또는 암시적 보증의 부인을 허용하지 않으므로 이 문장은 사 용자에게 적용되지 않을 수 있습니다.

이 정보에는 기술적 부정확성이나 인쇄상의 잘못이 있을 수도 있습니다. 여기 수록 된 정보는 정기적으로 변경이 이루어지며, 이러한 변경 사항은 출판물의 새 에디션 에 통합됩니다. IBM은 언제든지 고지 없이 이 출판물에 설명된 제품 및/또는 프로그 램을 개선 및/또는 변경할 수 있습니다.

이 정보에 있는 타사 웹 사이트에 대한 참조는 편의용으로만 제공되며 어떠한 방식으로 도 이러한 웹 사이트를 보증하지 않습니다. 이러한 웹 사이트의 자료는 IBM 제품에 대 한 자료의 일부가 아니며, 이러한 웹 사이트를 사용하는 것은 사용자의 책임입니다.

IBM은 사용자에게 어떠한 의무도 발생하지 않고 적합하다고 믿는 방식으로 사용자 가 제공하는 정보를 사용하거나 배포할 수 있습니다.

이 프로그램에 대한 정보를 습득하여 (i) 독립적으로 만들어진 프로그램과 기타 프로그 램(이 프로그램 포함) 사이의 정보 교환 및 (ii) 교환된 정보를 서로 사용하려는 목적을 가진 이 프로그램의 사용권자는 아래의 연락처에 문의해야 합니다.

IBM Software Group, 수신: Licensing, 233 S. Wacker Dr., Chicago, IL 60606, USA.

© Copyright IBM Corporation 1999, 2011. 7

<span id="page-11-0"></span>부록 A

이러한 정보는 일부 경우를 포함하여 적합한 조건에 따라 수수료를 지급하는 경우 사 용할 수 있습니다.

이 문서에 설명된 사용권이 허가된 프로그램 및 이용 가능한 모든 사용권이 허가된 자료 는 IBM 고객 계약서, IBM 국제 프로그램 사용권 계약서 또는 양방 간의 모든 해당 계약 서의 조건에 따라 IBM이 제공한 것입니다.

타사 제품과 관련한 정보는 각 제품의 공급업체, 타사의 출판물 또는 기타 공개적으로 사용 가능한 소스에서 얻은 것입니다. IBM은 이러한 제품을 검증하지 않았으며 타사 제품과 관련한 성능의 정확성, 호환성 또는 기타 모든 청구를 확인할 수 없습니다. 타사 제품의 기능에 대한 질문은 해당 제품의 공급업체에게 문의해야 합니다.

#### **Trademarks**

IBM, IBM 로고, ibm.com 및 SPSS는 세계적으로 여러 관할권에 등록된 IBM Corporation 의 상표입니다. IBM 상표의 최신 목록은 <http://www.ibm.com/legal/copytrade.shtml> 에서 얻을 수 있습니다.

Java 및 모든 Java 기반 상표와 로고는 미국, 기타 국가 또는 전 세계에서 Sun Microsystems, Inc.의 상표입니다.

Linux는 미국, 기타 국가 또는 전 세계에서 Linus Torvalds의 등록 상표입니다.

Microsoft, Windows, Windows NT 및 Windows 로고는 미국, 기타 국가 또는 전 세계 에서 Microsoft Corporation의 상표입니다.

UNIX는 미국 및 기타 국가에서 The Open Group의 등록 상표입니다.

기타 제품 및 서비스 이름은 IBM 또는 기타 회사의 상표일 수 있습니다.

## <span id="page-12-0"></span>용어집

분석 서버 컴퓨터 구성, 전용, 분석 응용 프로그램의 명령문의 빠른 실행.

분산 분석 모드.IBM SPSS 분석 서버 기술을 사용하여 원격 서버의 데이터를 액세스하고 처리하는.클라이언트 응용 프로그램입니다.

로컬 분석 모드. 최종 사용자의 데스크탑 컴퓨터에 있는 데이터를 액세스하고 처리 하는 클라이언트 응용 프로그램입니다.

ODBC. Open Database Connectivity의 약자로, 응용 프로그램이 데이터 소스에 있 는 데이터에 액세스할 수 있는 표준 루틴 집합을 정의하는 낮은 수준의 인터페이스 에 대한 지정 사항을 뜻합니다.

ODBC 데이터 소스. 정보 모음이라고 불리며 다음 두 가지 중요한 정보로 구성됩니 다. 데이터 액세스에 사용되는 ODBC 드라이버 및 액세스하려는 데이터베이스의 위 치로 구성됩니다.

IBM SPSS Server.리소스 집약적인 작동에 대한 클라이언트 요청을 강력한 분석 서버 소 프트웨어에 배포하는 IBM SPSS 제품입니다.

색인

<span id="page-13-0"></span>Connect ODBC 데이터베이스를, [5](#page-8-0) 배포 소개, [1](#page-4-0) 소개, [1](#page-4-0) 요구 사항, [4](#page-7-0) legal notices, [7](#page-10-0) ODBC 정의, [9](#page-12-0) ODBC 데이터 소스 ODBC 데이터 소스 위치, [3](#page-6-0) 설명, [3](#page-6-0) 정의, [9](#page-12-0) trademarks, [8](#page-11-0) 데이터베이스를 Connect ODBC와 연결하기, [5](#page-8-0) 로컬 분석 모드 정의, [9](#page-12-0) 분산 분석 모드 정의, [9](#page-12-0) 분석 서버 정의, [9](#page-12-0) 요구 사항 Connect ODBC, [4](#page-7-0)